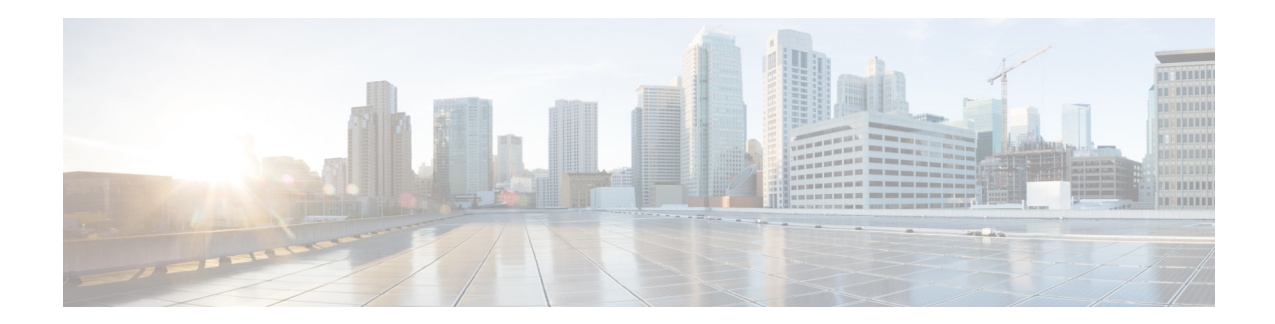

# **Cisco WAN Automation Engine Release Notes, Release 6.4.9**

**First Published: 2017-08-31 Last Updated: 2017-10-10**

This document describes the features, limitations, and bugs for Cisco WAN Automation Engine (Cisco WAE) Release 6.4.9.

# **Contents**

This document includes the following sections:

- [Introduction, page 1](#page-0-0)
- **•** [New and Changed Features, page 2](#page-1-0)
- **•** [Upgrading to WAE 6.4.9, page 3](#page-2-0)
- **•** [Open Source, page 3](#page-2-1)
- **•** [Open and Resolved Bugs, page 4](#page-3-0)
- **•** [Using the Cisco Bug Search Tool, page 5](#page-4-0)
- **•** [Known Limitations, page 6](#page-5-0)
- **•** [Accessibility Features, page 11](#page-10-0)
- **•** [Related Documentation, page 11](#page-10-1)

# <span id="page-0-0"></span>**Introduction**

Cisco WAE is a model-driven, path visibility and path computation engine that simulates, automates, and optimizes multi-vendor, multi-layer networks by leveraging time-series traffic and flow data. For more information on Cisco WAE, visit [www.cisco.com/go/wae](http://www.cisco.com/go/wae).

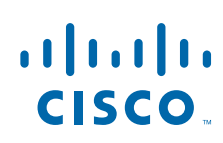

**Cisco Systems, Inc.** www.cisco.com

# <span id="page-1-0"></span>**New and Changed Features**

## **Cisco WAE Design**

Cisco WAE Design now supports Windows 10 (64 bit).

## **Cisco WAE Live**

- **•** When working with tables in **Cisco WAE Live > Explore**, you can click the gear tool icon to choose from a number of options that operate on report data. The following option is new in Cisco WAE 6.4.9:
	- **–** Disable Regex Search—Leave the check box unchecked to set the filter value as a regular expression. Check the check box to set the filter value as a simple string. Regex searches are enabled by default.

This enhancement improves Explore search response times, especially for complex or malformed regular expressions, or when regular expressions are not intended.

- **•** You have the option to cancel a Cisco WAE Live report while it is running. Choose **Analytics > Report Log** and click **Cancel** to cancel a running report.
- **•** You can manually refresh data in the Report Log. Choose **Analytics > Report Log** and from the **Show Reports** menu, choose **Refresh Table**.

## **NetFlow Collection**

Starting with WAE 6.4.9, two types of flow collection architectures are available:

- Centralized NetFlow (CNF)—Typically used for small to medium networks. This is a single-server architecture. Prior to WAE 6.4.9, CNF was the only architecture available.
- **•** Distributed NetFlow (DNF)—Typically used for larger networks. This architecture consists of a JMS broker, master, and agents. The DNF architecture is only available in WAE 6.4.9 and later 6.4.x releases.

The collection architecture to deploy depends on the measured or estimated rate of NetFlow traffic export from the network in Mbps or fps.

For detailed information, see the "Collecting NetFlow Data" chapter in the *[Cisco WAE 6.4 Platform](http://www.cisco.com/c/en/us/td/docs/net_mgmt/wae/6-4/platform/configuration/guide/WAE_Platform_Configuration_Guide.html)  [Configuration Guide](http://www.cisco.com/c/en/us/td/docs/net_mgmt/wae/6-4/platform/configuration/guide/WAE_Platform_Configuration_Guide.html)*.

## **Deprecated CLIs**

The following CLI options are deprecated:

- **•** -use-mate-convert-on-input-plan-files
- **•** -use-resolve-plan-on-closing

If the plan file ends in .pln or .txt, it is converted automatically; the CLI option is no longer required.

Ι

# <span id="page-2-0"></span>**Upgrading to WAE 6.4.9**

The following is a high-level summary of tasks that should be performed when upgrading from a WAE 6.4.x release.

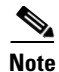

**Note** The following tasks assume you are familiar with WAE and WAE Live installations.

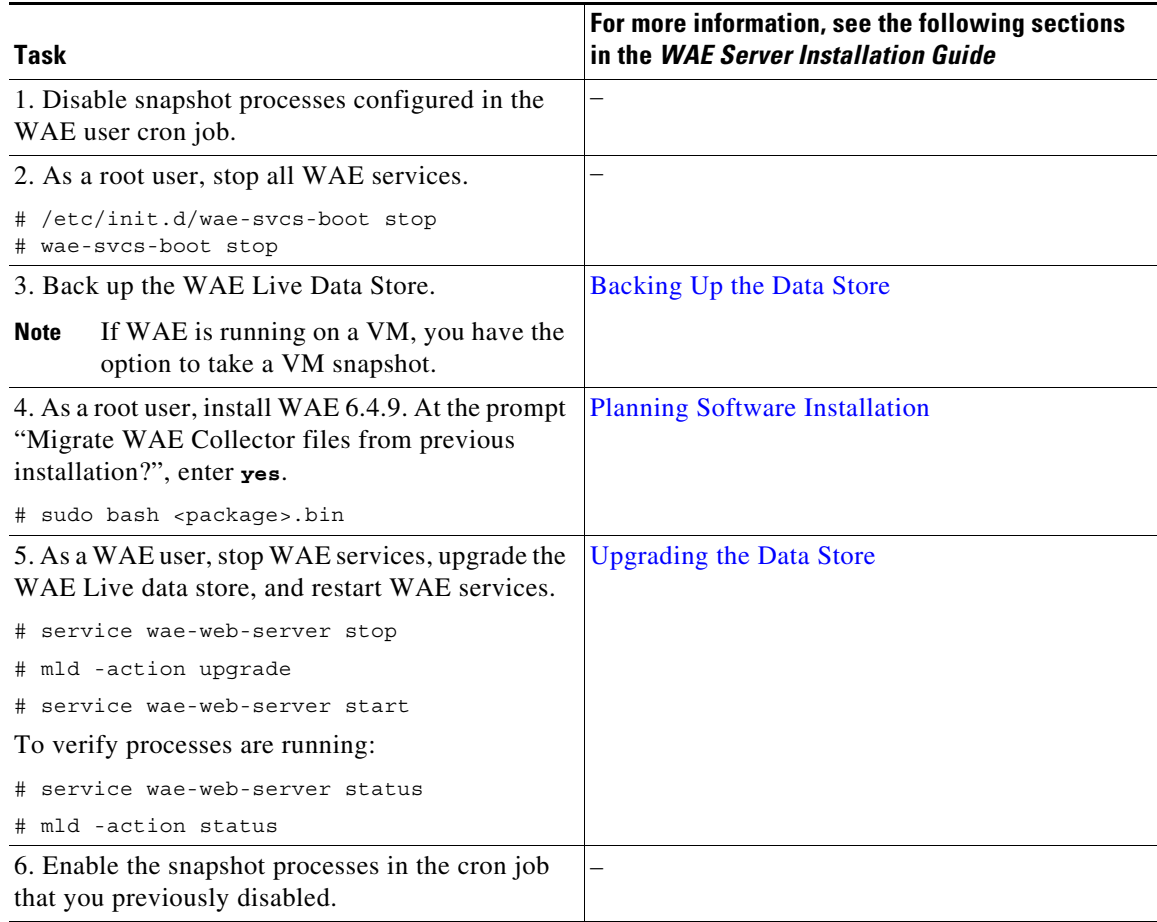

# <span id="page-2-1"></span>**Open Source**

 $\overline{\phantom{a}}$ 

A list of open source software used in Cisco WAE can be found in [Open Source Software Used in Cisco](http://www.cisco.com/c/en/us/support/routers/quantum-wan-automation-visibility-engine/products-licensing-information-listing.html)  [WAN Automation Engine](http://www.cisco.com/c/en/us/support/routers/quantum-wan-automation-visibility-engine/products-licensing-information-listing.html).

# <span id="page-3-0"></span>**Open and Resolved Bugs**

## **Open Bugs**

The following table lists the open bugs in Cisco WAE 6.4.9. The bug IDs link you to the Cisco Bug Search tool.

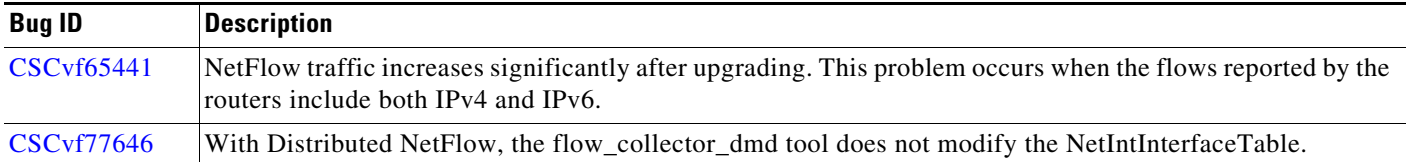

## **Resolved Bugs**

The following table lists the resolved bugs in Cisco WAE 6.4.9. The bug IDs link you to the Cisco Bug Search tool.

 $\mathbf I$ 

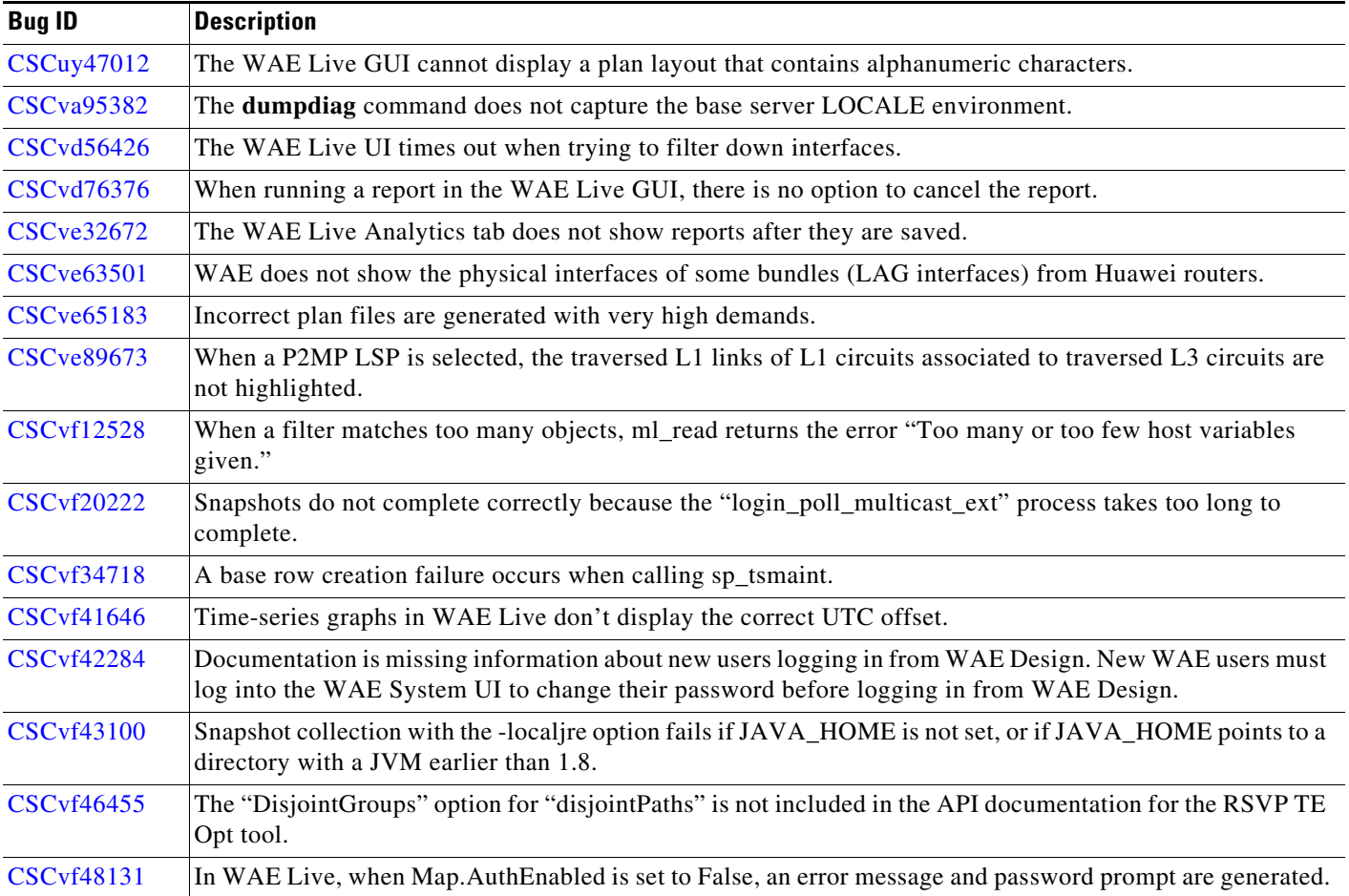

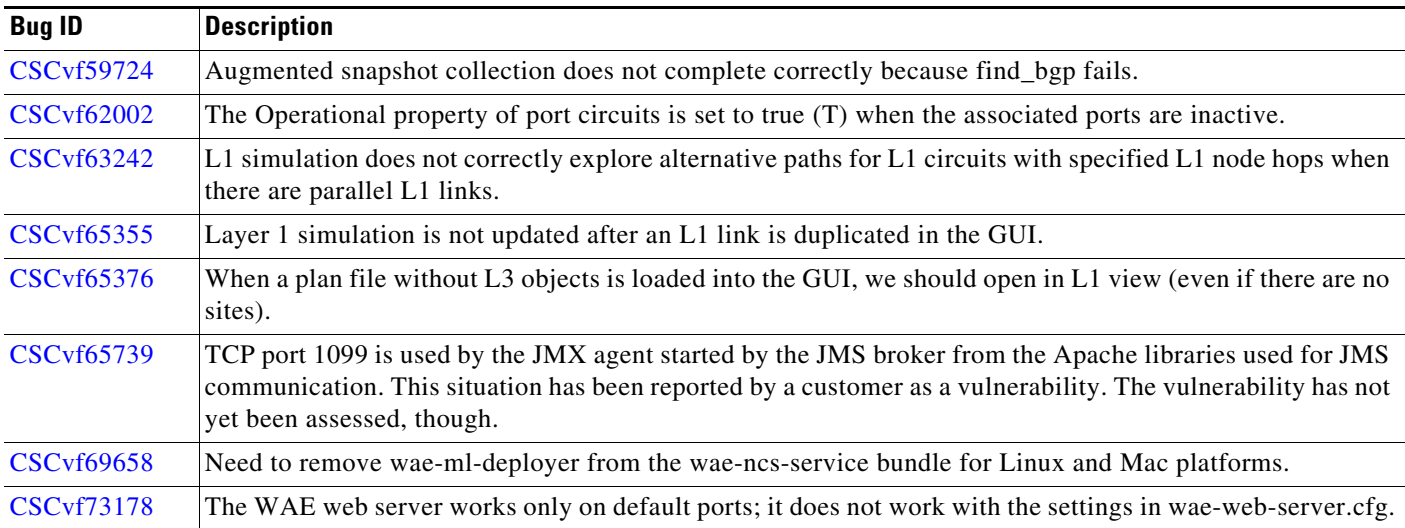

# <span id="page-4-0"></span>**Using the Cisco Bug Search Tool**

You can use the Cisco Bug Search Tool to search for a specific bug or to search for all bugs in a release.

- **Step 1** Go to the [Cisco Bug Search Tool.](http://tools.cisco.com/bugsearch)
- **Step 2** Enter your registered Cisco.com username and password, and click **Log In**.

The Bug Search page opens.

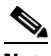

**Note** If you do not have a Cisco.com username and password, you can [register here](http://tools.cisco.com/RPF/register/register.do).

- **Step 3** Use any of these options to search for bugs, and then press Enter (Return) to initiate the search:
	- **•** To search for a specific bug, enter the bug ID in the Search For field.
	- **•** To search for bugs based on specific criteria, enter search criteria in the Search For field, such as a problem description or feature.
	- **•** To search for bugs based on products, enter or select a product from the Product list. For example, if you enter "WAE," you get several options from which to choose.
	- **•** To search for bugs based on releases, in the Releases list select whether to search for bugs affecting a specific release, bugs that were fixed in a specific release, or both. Then enter one or more release numbers.
- **Step 4** To search for bugs based on releases, in the Releases list select whether to search for bugs affecting a specific release, bugs that were fixed in a specific release, or both. Then enter one or more release numbers in the Releases field.

To export the results to a spreadsheet, click **Export Results to Excel**.

# <span id="page-5-0"></span>**Known Limitations**

This section describes the limitations and restrictions for Cisco WAE 6.4.9.

## **WAE System**

## **Installation**

The WAE installer indicates a conflict with rsync31u and ansible1.9. The WAE Planning platsvcs component has a problem with the ansible1.9 dependency. (This problem is tracked as [CSCuy79752](https://tools.cisco.com/bugsearch/bug/CSCuy79752).)

This problem occurs because the WAE installer requires an older version of Ansible, which is no longer available on EPEL. If you do 'yum install ansible', version 2 is installed and the WAE installation fails. Note also:

- **•** One aspect of the problem is that ansible1.9 and rsync31u are no longer available in EPEL.
- **•** WAE requires ansible1.9 because an API that WAE uses changed in ansible2.0.

As a workaround, do the following:

- **1.** Ensure that Ansible is not installed. (If necessary, uninstall it with **yum uninstall ansible**.)
- **2.** Install the EPEL repository, if it is not already present.
- **3.** Download and install ansible1.9-1.9.6-2.el6.noarch.rpm and its dependencies.
- **4.** If necessary, install rsync31u-3.1.2-2.ius.centos6.x86\_64.rpm.
- **5.** Run the WAE installation.

### **Removal of wae-dlc**

A wae-dlc folder is created under \$CARIDEN\_HOME/wae-platsvcs-server when wae-dlc is installed. If the yum remove wae-dlc command is used, the wae-dlc folder is not deleted. You must manually remove \$CARIDEN\_HOME/wae-platsvcs-server/wae-dlc.

### **Startup**

- The WAE NI server and the WAE Core server cannot reside on the same device or on the same VM. Note that the *Cisco WAE Server Installation Guide* assumes that they are on the same device. If needed, contact your support representative for further installation details.
- If the OS is using an old CA certificate to verify the integrity of the EPEL repository, you might see this error from the OS vendor:

Error: Cannot retrieve metalink for repository: epel. Please verify its path and try again.

Ι

- **–** One workaround is to perform an offline installation. For instructions, see the "Offline Installation" chapter in the *Cisco WAE Server Installation Guide*.
- **–** Another workaround is to change *https* to *http*.

**Note** This is not a secure solution. For information on how to resolve OS security issues, contact your OS vendor.

**1.** In the /etc/yum.repos.d/epel.repo file, change the first instance of *https* to *http*.

sudo vim /etc/yum.repos.d/epel.repo

Change *https* to *http* in the following line:

mirrorlist=[https://mirrors.fedoraproject.org/metalink-repo=epel-6&arch=\$basearch]

**2.** Execute yum to clean up makecache.

sudo yum clean all && yum makecache

**3.** Rerun the installer. For instructions, see the *Cisco WAE Server Installation Guide*.

sudo bash wae-k9-*<version>*.bin

The \$CARIDEN\_HOME directory is not automatically added to \$PATH (only \$CARIDEN\_HOME/bin is). If not in \$CARIDEN\_HOME/bin, to start the WAE Design GUI from the command line, you must specify its full path.

/opt/cariden/software/mate/current/mate

## **Web Server**

The embedded\_web\_server tool is deprecated. The recommendation is to use the wae-web-server service, which is constantly monitored to be brought up automatically.

By default, this web service starts upon installation completion. Therefore, if you stop the web server using the embedded\_web\_server tool (embedded\_web\_server -action stop), the web server does not stop. The workaround is the following:

service wae-svcs-mon stop embedded\_web\_server -action stop

## **WAE Statistics UI**

The WAE Statistics page does not appear in some web browsers if you do not have the correct SSL certificates. To work around this, install the correct SSL certificates (see the "Installing an SSL Web Certificate" section in the *Cisco WAE System Administration Guide*) or do the following:

- **1.** Click the WAE Statistics link. The URL format is https://*<server\_IP>*:8443; for example, https://192.0.2.14:8443.
- **2.** Copy the URL of the page to another browser window.
- **3.** In the new browser, change the URL port from 8443 to 8843; for example, https://192.0.2.14:8843.
- **4.** Follow the browser messages to accept the connection and add it as an exception.

### **Web User Management**

Both the System UI and the WAE Design Archive UI have local user management capabilities. If both are used to configure users, WAE uses the most recently updated information. The recommendation is to use only the System UI to manage local users.

### **License Check Failures on Newer Linux Distributions**

Some newer Linux distributions have started using a new way (via biosdevname) of naming hardware devices, including the network interfaces. This causes some software that depends on the traditional naming (for example, eth0, eth1) to fail on license checks, including MATE.

The workaround is to append biosdevname=0 to the kernel line of the grub configuration file and reboot. (Syntax varies among distributions.)

After reboot, you should be able to use ifconfig to verify that the NICs are named eth0 (or eth1, ...) instead of the biosdevname names (such as p34p1).

### **Java Memory**

Certain tools (such as sam\_getplan and parse\_configs) might require more memory to start than what is available. The symptom is an error message similar to the following:

Error occurred during initialization of VM. Could not reserve enough space for object heap. Error: Could not create the Java Virtual Machine. Error: A fatal exception has occurred. Program will exit.

The workaround is to set the maximum memory to a low enough value in the CARIDEN\_JAVA\_OPTIONS variable before calling the tool. An example setting is as follows:

set CARIDEN\_JAVA\_OPTIONS=-Xmx1000m

## **Coordinated Maintenance**

Coordinated Maintenance 1.2.1 is not supported in WAE 6.4.9.

## **WAE Design**

macOS Sierra 10.12 implements an additional security measure for applications that are not distributed through the App Store; this includes WAE Design.

By default, WAE Design is in a quarantine state as shown by the following command on a terminal:

**xattr Mate.app**

The command returns the following output for a quarantined application:

### **com.apple.quarantine**

As a workaround, remove WAE Design from quarantine by entering the following command in the directory where WAE Design is installed:

I

**xattr -r -d com.apple.quarantine Mate.app**

You can now run WAE Design on macOS Sierra 10.12.

## **WAE Collector and WAE Network Interface (NI)**

- Due to vendor MIB limitations, Collector cannot represent QoS traffic on interfaces that have more than one VLAN configured. If a network contains such interfaces, their queue traffic statistics are omitted from the collection. The total traffic on these interfaces is still measured. As a result, per class-of-service demands estimated through Demand Deduction are less accurate. Estimates of traffic totals over all classes of services, however, are not affected.
- **•** Due to lack of MIB support, SR tunnel type is not collected for Cisco IOS XR routers through SNMP.
- **•** Collection of interface egress shaping rate for Alcatel-Lucent devices does not support LAG interfaces.
- Shared Risk Link Groups (SRLGs) are not supported in Alcatel-Lucent Service Aware Manager (SAM) collection.

## **WAE NI**

- The interval for continuous LSP discovery in WAE NI cannot be less than 60 seconds.
- LSP's ActualPathHop cannot be resolved when using continuous collection. As a workaround, use interval-based collection.

## **Collector**

- **•** Juniper MIBs do not support P2MP LSPs.
- **•** OSPFv3 and IPv6 IS-IS databases cannot be collected. The workaround is to use a manual snapshot.
- **•** SNMPv3 is not an available option when configuring default credentials.
- **•** snmp\_find\_interfaces
	- **–** Does not support association of a GRE tunnel with the physical interface it uses to reach the tunnel destination since the IP-Tunnel MIB lacks this information.
	- **–** Does not update LAG port status if LAGs are discovered running both parse\_configs and snmp\_find\_interfaces. The workaround is to run only snmp\_find\_interfaces.
- **•** Juniper routers: Signaled standby LSP path option is not available from the standard MPLS-TE MIB for Juniper routers. Only the active path option name is collected.
- **•** Cisco IOS XR routers
	- **–** IGP topology collected through parse\_igp and login\_find\_igp\_db

– IS-IS link-state database with TE extensions contains incorrect interface "admin-weights" (TE metric) on Intel-based routers.

– IPv6 IS-IS link-state database does not contain IPv6 interface addresses or parallel interfaces. This information is only available when Cisco IOS XR supports IS-IS IPv6 TE extensions. The snmp\_find\_interfaces tool collects this information.

- **–** snmp\_find\_rsvp does not set the Standby value in the <LSPPaths> table for signaled backup paths or collect named affinities configured with affinity-maps.
- **•** BGP peers
	- **–** find\_bgp does not build BGP pseudo-nodes among internal ASNs.
	- **–** find\_bgp does not collect BGP peers under PE-CE VRFs.
- **•** parse\_configs
	- **–** Does not accurately detect the bandwidth of some Juniper 'ge' interfaces that have a capacity of 10 Gbps.
	- **–** Collects POS bundles, but has limitations due to unavailability of the port OperStatus property.
- **•** TE Extended Admin Groups (EAGs), also known as extended affinities, are only supported from Juniper and parse\_configs.
- **•** There is no support for building port circuits for LAG members that are not within the same IGP (inter-AS circuits)
- It is not possible to distinguish between physically connected and unconnected LAG ports that are down for LAG port matching.
- snmp find ospf db cannot be used when routers have a large number of links that cannot fit into a single PDU.
- **•** find\_bgpls does not support multi-area OSPF or multi-level IS-IS, non-TE-enabled interfaces, and pseudo-nodes. The workaround is to use SNMP- or login-based discovery.
- **•** get\_inventory does not collect Juniper multi-chassis router hardware inventory.
- **•** Segment routing
	- **–** SR protected adjacency SIDs are not supported.
	- **–** Concurrent RSVP-TE and SR-TE paths are not supported on the same LSP.

### **SAM-OSS Integration with Snapshots**

- sam\_getplan does not populate the <NodeTraffic> table. This table is derived and populated when sam\_getplan and SNMP tools are used together.
- **•** sam\_getplan does not populate the NetIntActivePath column in the <LSPs> table.
- If sam\_getplan and SNMP tools are used together in the snapshot process for multi-vendor network collection, Alcatel-Lucent traffic measurements cannot be aligned with those collected from other router platforms.

### **Cisco Open SDN Controller (OSC)**

During detailed PCEP tunnel creation or when modifying PCEP tunnels, affinity values are misinterpreted if multiple affinities are specified. This limits you to specifying one affinity for IncludeAffinity, IncludeAnyAffinity, and ExcludeAffinity, and each of these values must be a number within [0,31].

### **NSO Controller**

- LSP affinities are deployed, while interfaces affinities require separate provisioning.
- **•** LSPs that exist in the network by another controller cannot be updated.
- Deployment of each RSVP-TE named-path or SR-TE segment-list is limited to a single LSP.
- **•** Cisco IOS XR: WAE client specifies the XR LSP signaled-name, while NSO service and device use tunnel-id. The workaround is to deploy all Cisco IOS XR LSPs using the tunnel-id and to make sure that existing LSPs are not redeployed.

Ι

**•** NEDs (NSO console)

- **–** For Cisco IOS XR, there is no option to give the IP address of the LSP directly; you can only specify a loopback address. There is no option to give tunnel affinity values directly; you can only specify an affinity-map name.
- **–** For Junos, there is no inter-domain keyword, which is used only when an inter-area LSP is created.

# <span id="page-10-0"></span>**Accessibility Features**

For a list of accessibility features in Cisco WAE, visit Cisco's [Voluntary Product Accessibility Template](http://www.cisco.com/c/en/us/about/accessibility/voluntary-product-accessibility-templates.html)  [\(VPAT\)](http://www.cisco.com/c/en/us/about/accessibility/voluntary-product-accessibility-templates.html) website, or contact accessibility@cisco.com.

All product documents are accessible except for images, graphics and some charts. If you would like to receive the product documentation in audio format, braille, or large print, contact accessibility@cisco.com.

# <span id="page-10-1"></span>**Related Documentation**

For related documentation, see the *[Cisco WAE 6.4 Documentation Roadmap](http://www.cisco.com/c/en/us/support/routers/quantum-wan-automation-visibility-engine/products-documentation-roadmaps-list.html)*.

Cisco and the Cisco logo are trademarks or registered trademarks of Cisco and/or its affiliates in the U.S. and other countries. To view a list of Cisco trademarks, go to this URL[: www.cisco.com/go/trademarks](https://www.cisco.com/go/trademarks). Third-party trademarks mentioned are the property of their respective owners. The use of the word partner does not imply a partnership relationship between Cisco and any other company. (1721R)

Any Internet Protocol (IP) addresses and phone numbers used in this document are not intended to be actual addresses and phone numbers. Any examples, command display output, network topology diagrams, and other figures included in the document are shown for illustrative purposes only. Any use of actual IP addresses or phone numbers in illustrative content is unintentional and coincidental.

© 2017 Cisco Systems, Inc. All rights reserved.

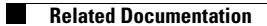

 $\mathbf l$ 

 $\mathsf I$